# **FS-2085-O / FS-2086-O** FS Fertigungsservice

# **Easyident-MIFARE®**

Leser für MIFARE Classic 4 Byte UID, MIFARE Classic 7 Byte UID MIFARE Ultralight 7 Byte UID und MIFARE DESFire 7 Byte UID

mit USB oder RS232 Interface im Oval Gehäuse.

**FS-2085-O USB FS-2086-O RS232** 

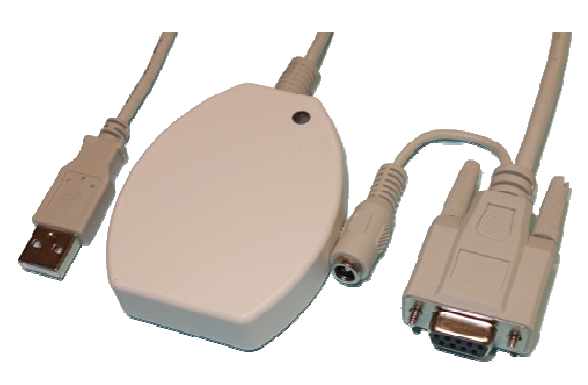

# **Technische Daten: USB**

Versorgungsspannung: +5V über USB Stromaufnahme: ca. 170mA Abmessungen: 59 x 74 x 16 mm Anschlusskabel Länge: ca. 1,8 Meter

Transponder Type: MIFARE® Classic / Ultralight / DESFire Baudrate: 19200,8,n,1 über Virtual Com Port

# **Technische Daten: RS232**

Stromaufnahme: ca. 170mA Abmessungen: 59 x 74 x 16 mm Anschlusskabel Länge: ca. 1,8 Meter

Versorgungsspannung: +5V über PS2-Adapter Extern Transponder Type: MIFARE® Classic / Ultralight / DESFire<br>Baudrate: 19200.8.n.1 über COM-Port RS232 Baudrate: 19200,8,n,1 über COM-Port RS232

# **Allgemeines:**

Easyident-MIFARE® im Oval Gehäuse ist ein Transponder Leser für MIFARE® Classic, Ultralight und DESFire Transponder mit 13,56 MHz.

## @USB

Der Anschluss und die Stromversorgung erfolgt über USB.

Über einen speziellen Treiber wird am PC eine zusätzliche Virtuelle Com - Schnittstelle zur Verfügung gestellt. Die Kommunikation erfolgt dann genau so als währe dieser Leser an einer RS232 Schnittstelle angeschlossen.

### @RS232

Der Anschluss erfolgt über einen SUB-D-9 Stecker. Die Stromversorgung über einen beigelegten PS2-Adapter.

Die Baudrateeinstellung ist wie folgt.

Baudrate: 19200,8,n,1

Der Leser ist ab Werk so eingestellt, das die Transponder UID Nummer automatisch gelesen und zum PC gesendet wird. (Automatic Mode ON) Dabei wird die Transponder ID Nummer **nur einmal** ausgegeben, so lange der Transponder im Lesebereich des Lesers ist.

Über spezielle Kommandos kann der Leser auch umprogrammiert werden.

Nach Power ON und einer kurzen Wartezeit leuchtet am Leser die grüne LED. Wird dann ein Transponder an die Antenne gehalten und der Leser kann diesen Transponder lesen, leuchtet kurzzeitig die rote LED auf und die Daten werden an der Schnittstelle ausgegeben.

## **Datenausgabe Format:**

## **Datenausgabe MIFARE Classic 4 Byte UID:**

Ein Datenstring beginnt immer mit einem Header = **0x8C** Hex. Es folgen dann 6 Zeichen ASCII "0" = 0x30 Hex. Dann folgen 8 Hex Zeichen **Nutzdaten** ( Transponder UID - Nummer ). Gefolgt von einem Byte **Checksumme** (ASCII Hex Wert) Als Abschluss ein <**CR**> und <**LF**>

**Beispiel**: <**0x8C**>**0000001A3B5C7DE**<**0xD**><**0xA**>

#### **Datenausgabe MIFARE Classic 7 Byte UID:**

Ein Datenstring beginnt immer mit einem Header = **0x8C** Hex. Dann folgen 14 Hex Zeichen **Nutzdaten** ( Transponder UID - Nummer ). Gefolgt von einem Byte **Checksumme** (ASCII Hex Wert) Als Abschluss ein <**CR**> und <**LF**>

**Beispiel**: <**0x8C**>**804AAC622BAE045**<**0xD**><**0xA**>

#### **Datenausgabe MIFARE DESFire 7 Byte UID:**

Ein Datenstring beginnt immer mit einem Header = **0x8C** Hex. Dann folgen 14 Hex Zeichen **Nutzdaten** ( Transponder UID – Nummer ). Gefolgt von einem Byte **Checksumme** (ASCII Hex Wert) Als Abschluss ein <**CR**> und <**LF**>

**Beispiel:** <**0x8C**>**8025BE215F50047**<**0xD**><**0xA**>

#### **Checksummenberechnung:**

Zur Checksummenberechnung werden die 14 Zeichen von der Transponder UID herangezogen.

Beispiel:

0 0 0 0 0 0 1 A 3 B 5 C 7 D  $\leftarrow$  Transponder UID mit 6 führenden Nullen 00+00+00+1A+3B+5C+7D = 12E Hex

 $0x12E$  AND  $0x000F = E$ Die Checksumme ist in unserem Beispiel "E"

## **Kommandoübersicht:**

## **Es gibt folgende Steuerzeichen die der PC an den Leser senden kann.**

- Steuercode 0x86 Hex = **Automatic Mode ausschalten**
- Steuercode 0x87 Hex = **Automatic Mode einschalten.**
- Steuercode 0x60 Hex = Trigger für Datenausgabe.

# **Funktionsbeschreibung: Automatic Mode ausschalten (0x86 Hex)**

 Der PC sendet an den Leser das Steuerzeichen 0x86 Hex. Der Leser macht ein Echo dieses Steuerzeichens. Die automatische Ausgabe der Transponder Nummer wird ausgeschaltet. Wenn ein Transponder an den Leser gehalten wird werden die Daten **nicht** automatisch ausgegeben. Die Daten müssen in diesem Mode über das Steuerzeichen 0x60 Hex abgerufen werden. Die Daten werden dann wie oben beschrieben ausgegeben.

## **Funktionsbeschreibung: Automatic Mode einschalten (0x87 Hex)**

 Der PC sendet an den Leser das Steuerzeichen 0x87 Hex. Der Leser macht ein Echo dieses Steuerzeichens. Die automatische Datenausgabe der Transpondernummer wird eingeschaltet. Wenn ein Transponder an den Leser gehalten wird, werden die Daten, wie oben beschrieben ausgegeben.

# **Funktionsbeschreibung: Trigger für Datenausgabe (0x60 Hex).**

 Der PC sendet an den Leser das Steuerzeichen 0x60 Hex. Der Leser macht ein Echo dieses Steuerzeichens. Ist ein Transponder im Lesebereich, wird dessen Code wie oben beschrieben ausgegeben. Ist **kein** Transponder im Lesebereich erfolgt keine Datenausgabe! (Nur das Echo vom Steuerzeichen)

## **Herstellerangaben:**

### **FS Fertigungsservice**

Waldweg 11 85777 Fahrenzhausen Tel. 08133-9158 Fax. 08133-9159 EMail: Info@FSJR.de Internet: www.easyident.de Shop: www.easyident-shop.de